# Create Computer Managed Group Rule

Create a new [managed](http://recastsoftware.knowledgeowl.com/help/api-managed-groups) Group Rule object targeted to Active Directory, Azure Active Directory or WORKGROUP computer.

# HTTP Request

POST /computerManagedGroupRules

# Request headers

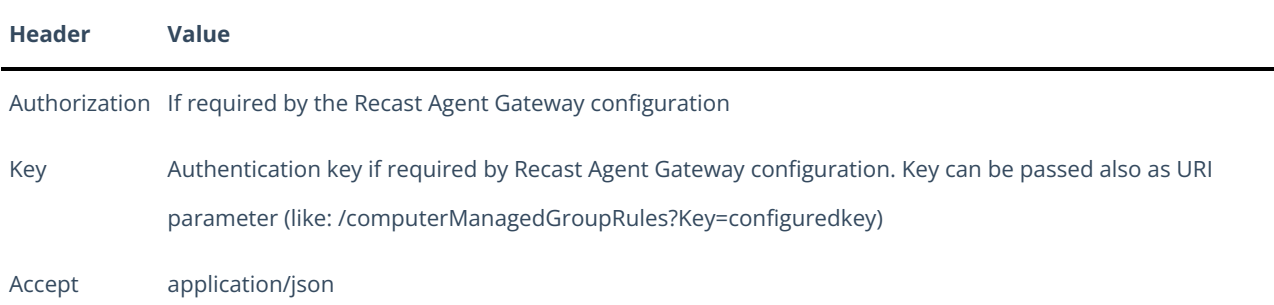

# Request Body

In the request body, supply a JSON representation for the [managed](http://recastsoftware.knowledgeowl.com/help/api-managed-groups) Group Rule object. Following table shows the properties that are required when you create the [managed](http://recastsoftware.knowledgeowl.com/help/api-managed-groups) Group Rule (follow link for information about all properties and their data types and descriptions).

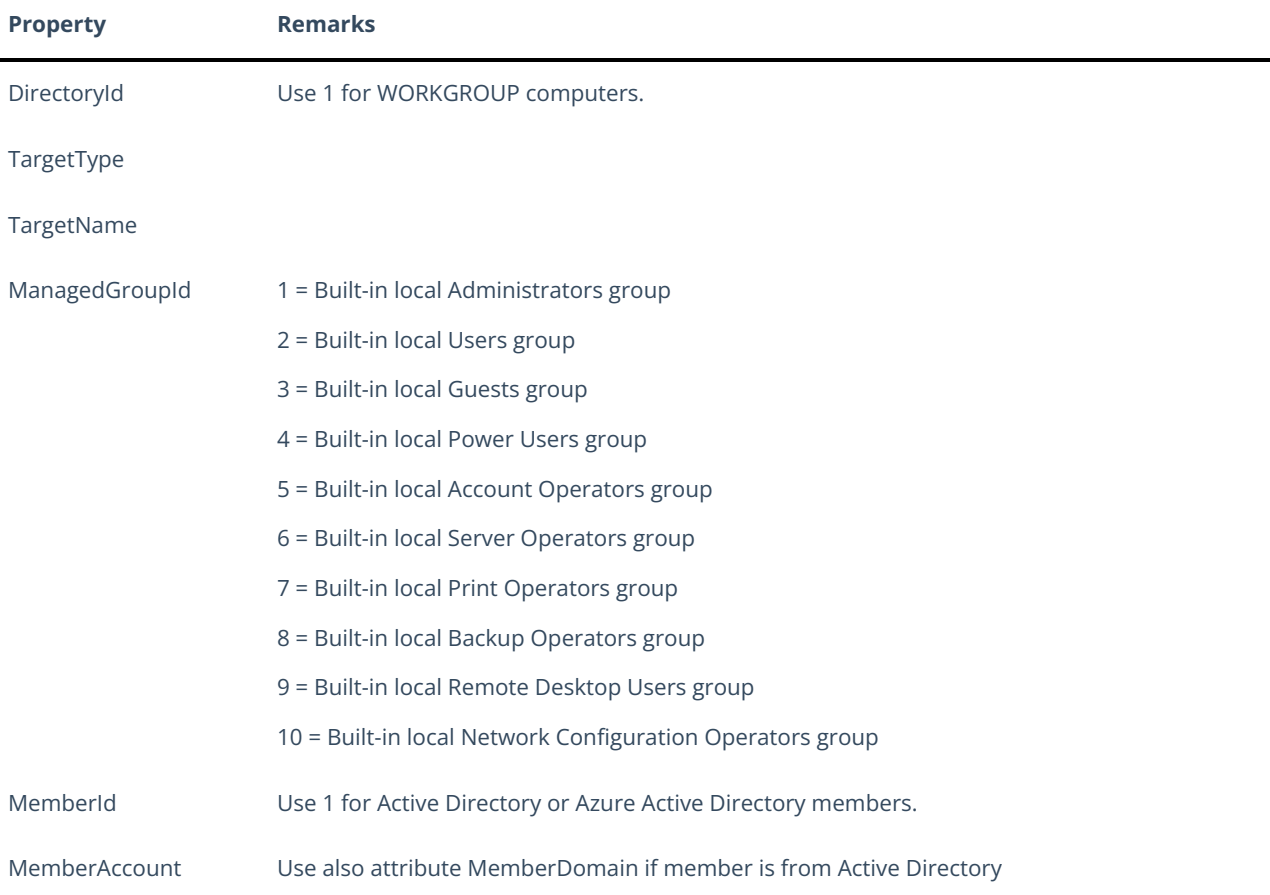

Enabled

### Response

If successful, this method returns a **201 Created** response code and [managed](http://recastsoftware.knowledgeowl.com/help/api-managed-groups) Group Rule object in the response body.

# Example

### Request

Here is an example of the request.

```
POST https://cgw.dns.domain/api/v1.0/computerManagedGroupRules
Content-Type: application/json
{
  "DirectoryId": 2,
  "TargetType": 3,
  "TargetGuid": "91eba3a1-a803-4a22-b57f-94af33d1eda9",
  "TargetName": "COMPUTER1",
  "ManagedGroupId": 1,
  "MemberId": 1,
  "MemberSid": "S-1-5-21-987350600-1586923962-3403462686-1143",
  "MemberDomain": "DOMAIN",
  "MemberAccount": "doejo",
  "MemberDisplayName": "John Doe",
  "Enabled": true,
  "ValidUntil": "2020-12-13T14:00:00"
}
```
### Response

```
HTTP/1.1 201 Created
Content-Type: application/json
{
  "Id": 1,
  "DirectoryId": 2,
  "TargetType": 3,
  "TargetGuid": "91eba3a1-a803-4a22-b57f-94af33d1eda9",
  "TargetName": "COMPUTER1",
  "ManagedGroupId": 1,
  "MemberId": 1,
  "MemberSid": "S-1-5-21-987350600-1586923962-3403462686-1143",
  "MemberDomain": "DOMAIN",
  "MemberAccount": "doejo",
  "MemberDisplayName": "John Doe",
  "Enabled": true,
  "ValidUntil": "2020-12-13T14:00:00"
}
```